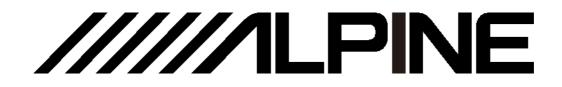

# **PXE-X120-8**

### 12-Sound Track High-Sound-Quality Audio Processing Amplifier

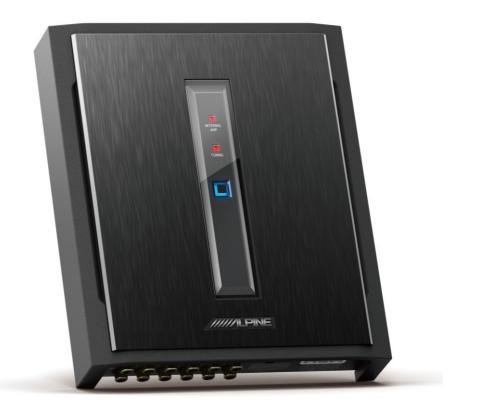

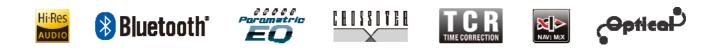

- For iPhone users, please search "Alpine Music" in APP Store to download and install it; for Android users, please scan the QR code on the right to download and install it directly.
- Or you may use a wired controller sold separately for easy control of the device.

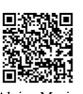

Alpine Music

### **Table of Contents**

#### **Operating Instructions**

| Type of precautions |
|---------------------|
|---------------------|

#### **Copyright notice**

| Copyright notice |
|------------------|
|------------------|

#### **Repair tools**

| Tools   | that | may | be | required | (depending | on | the |
|---------|------|-----|----|----------|------------|----|-----|
| vehicle | e)   |     |    |          |            |    | 4   |

#### Accessory list

| Accessory list4 |
|-----------------|
|-----------------|

#### **Device description**

| Diagram of device interfaces                          | 5 |
|-------------------------------------------------------|---|
| Description of device interfaces and their functions. | 6 |
| Device indicator description                          | 7 |

#### Wire pin arrangement

| Wire pin arra | ngement8 |
|---------------|----------|
|---------------|----------|

#### **Description of APP**

Description of mobile APP - Start page .....10

| Description of mobile APP - Homepage (full sound  |
|---------------------------------------------------|
| field)                                            |
| Description of mobile APP - Homepage (sound       |
| zone)12                                           |
| Description of mobile APP - EQ13                  |
| Description of mobile APP - Channel14             |
| Description of mobile APP - Delay15               |
| Description of mobile APP - Frequency combination |
|                                                   |

#### **Description of PC software**

| Description of PC software - Homepage (full sound |  |  |  |  |
|---------------------------------------------------|--|--|--|--|
| field) 17                                         |  |  |  |  |
| Description of PC software - Homepage (sound      |  |  |  |  |
| zone)                                             |  |  |  |  |
| Description of PC software - EQ19                 |  |  |  |  |
| Description of PC software - Delay21              |  |  |  |  |
| Description of PC software - Frequency            |  |  |  |  |
| combination22                                     |  |  |  |  |

#### **Technical parameters**

| Specifications        | 23 |
|-----------------------|----|
| Functional parameters | 24 |

#### Information

| Hazardous substances                |  |
|-------------------------------------|--|
| Information of maintenance stations |  |

### **Operating Instructions**

#### **Type of precautions**

performed).

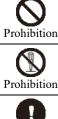

Indicates that disassembly is prohibited.

Indicates a prohibited action (must not be

n

Mandatory Indicates a mandatory operation (must be performed).

Indicates that it should draw your close attention.

AWrning

### In case of problems, please stop using the device immediately.

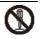

Otherwise, it may result in personal injury or damaged product. Please return the product to the authorized Alpine dealer or nearby Alpine service center to repair.

### The product is only suitable for the 12V negative-grounded vehicles.

Otherwise, it may lead to an accident like fire, etc.

#### Please call the professionals to wire and install.

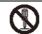

It needs professional expertise and experiences to wire and install the product. Please contact the dealer from whom you bought the product to install it for safety.

#### Please do not disassemble or refit.

int.

Otherwise, it may result in an accident, fire or electric shock.

#### Small items like bolts or screws should be kept out of the reach of child.

<u>/</u>!

If ingested, it may result in severe damage. Once ingested, please seek medical attention immediately.

### Please do not use any function that may distract you during driving.

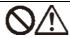

Any function that may influence your attention should be used only when the vehicle is stopped completely. To use these functions, please first stop your vehicle in a safe area. Otherwise, it may result in an accident.

#### During driving, you must maintain the volume at a level such that the noise outside can still be heard.

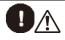

It is very dangerous not to clearly hear an emergency vehicle alarm and road warning signal (such as a railway crossing) and may result in an accident. Moreover, a too large volume may damage your hearing.

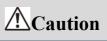

#### **Product cleaning**

Please clean the product regularly with a soft dry cloth. For any dirt difficult to clean, only water can be used to soak the cloth. Any other solvents may lead to dissolution.

#### Temperature

Before starting the device, please ensure that the temperature inside the vehicle is between  $+60^{\circ}$ C and  $-20^{\circ}$ C.

#### Repair

In case of problems, please do not repair them by yourself. Please return the product to the authorized Alpine dealer or nearby Alpine service center to repair.

#### System matching

When PXE-X120-8 is used with active division mode to assign signals for speakers, please ensure that the frequency division point of high pitch is above 1500 Hz to avoid damage to high pitch speakers

#### Installation site

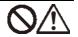

The device cannot be installed at the following locations:

- Under direct sunlight and near a hot source.
- With high humidity and near a water source.
- Dusty sites.
- Environments with violent vibration.

### **Copyright notice**

The text mark and logo of Bluetooth® are the registered trademarks that Bluetooth SIG, Inc. Alpine Electronics has been authorized to use these text marks and logos. Other trademarks and names all belong to their holders.

Products with a High-Resolution mark conform to the standards defined by the Acoustical Society of Japan. Alpine Electronics has been authorized by the Acoustical Society of Japan to use the High-Resolution mark.

<sup>\*</sup> Electronic products should be discarded via an appropriate recycling channel to reduce electronic waste pollution.

#### Tools that may be required (depending on the vehicle)

| Panel removing tool  | Socket                                        | Electric drill    | Torx screwdriver |  |
|----------------------|-----------------------------------------------|-------------------|------------------|--|
|                      |                                               |                   |                  |  |
| Phillips screwdriver | Sleeve wrench                                 | Wrench            | Wire cutter      |  |
|                      | ۹ <u>ــــــــــــــــــــــــــــــــــــ</u> |                   | 32               |  |
| Wire crimper         | Wire stripper                                 | Spectrum analyzer | Oscilloscope     |  |
|                      |                                               | A                 |                  |  |

### **Accessory list**

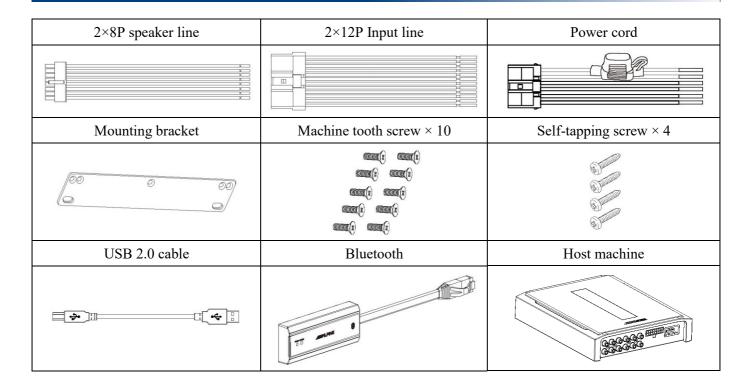

### **Diagram of device interfaces**

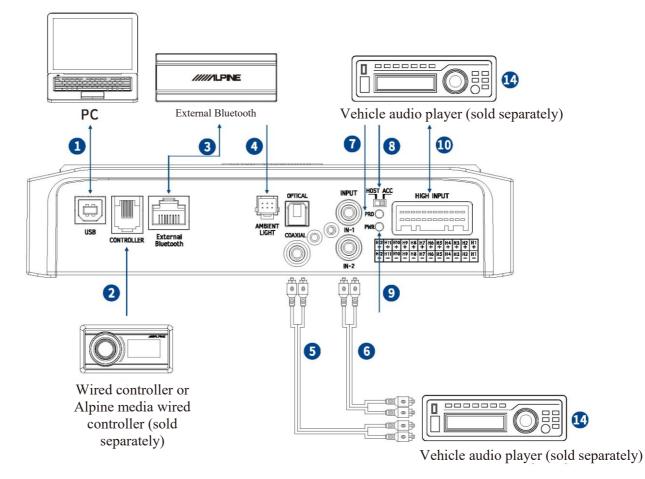

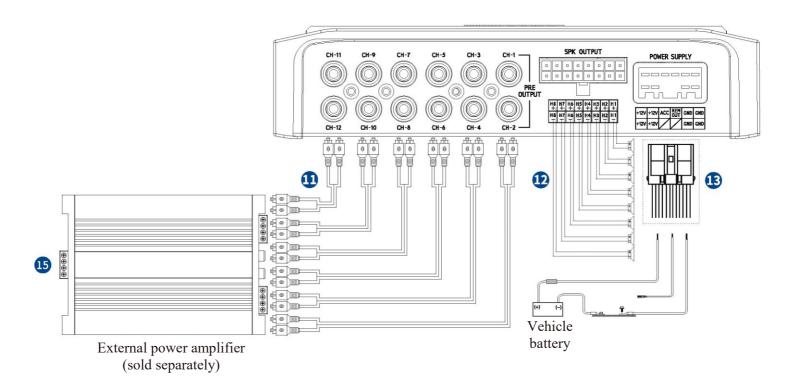

### **Description of device interfaces and their functions**

| 1USB 2.0 interfacetuning and setting in detail.2Wired controller interfaceVolume adjustment, audio source selection and data recall can be<br>performed by connecting the wired controller.3External Bluetooth input<br>interfaceSelect HD Bluetooth as the input signal, or connect to the PXE-X120-<br>8 mobile tuning APP. After the APP is successfully connected, the<br>Bluetooth icon is constant on.4Ambient light interfaceConnecting the ambient light interface to control the operation of<br>ambient light.5Optical/Coaxial input interfaceConnecting the optical fiber cable or coaxial cable of the vehicle audio<br>player and switch the audio source of the device to a digital signal input<br>to play optical or coaxial digital signals.6RCA audio inputOne set of RCA audio signal input which can connect the RCA audio<br>signal output of the vehicle audio player.7Protection display lampProtection display lamp.If the switch is put to "ACC," the device will be started by ACC. If put                                                                                                    |    |                                 |                                                                                                    |
|----------------------------------------------------------------------------------------------------|----|---------------------------------|----------------------------------------------------------------------------------------------------|
| 2       Wired controller interface       performed by connecting the wired controller.         3       External Bluetooth input interface       Select HD Bluetooth as the input signal, or connect to the PXE-X120-8 mobile tuning APP. After the APP is successfully connected, the Bluetooth icon is constant on.         4       Ambient light interface       Connecting the ambient light interface to control the operation of ambient light.         5       Optical/Coaxial input interface       Connecting the optical fiber cable or coaxial cable of the vehicle audio player and switch the audio source of the device to a digital signal input to play optical or coaxial digital signals.         6       RCA audio input       One set of RCA audio signal input which can connect the RCA audio signal output of the vehicle audio player.         7       Protection display lamp       Protection display lamp.         8       Input select switch interface       If the switch is put to "ACC," the device will be started by ACC. If put signal H1-/H1+.         9       Power lamp       Power lamp.         10       High-voltage-level input interface       Six sets of RCA audio signal output which can be connected to the external power amplifier.         12       High-voltage-level output interface       Connect the power amplifier output of the device to speakers.         13       Power interface       Connect the vehicle audio player.         14       Vehicle audio player       Connect the vehicle audio player.                                                                      | 1  | USB 2.0 interface               | A USB2.0 cable can be used to connect the computer and perform tone tuning and setting in detail.                                                                                                    |
| 3       External Bluetooth input<br>interface       8 mobile tuning APP. After the APP is successfully connected, the<br>Bluetooth icon is constant on.         4       Ambient light interface       Connecting the ambient light interface to control the operation of<br>ambient light.         5       Optical/Coaxial input interface       Connecting the optical fiber cable or coaxial cable of the vehicle audio<br>player and switch the audio source of the device to a digital signal input<br>to play optical or coaxial digital signals.         6       RCA audio input       One set of RCA audio signal input which can connect the RCA audio<br>signal output of the vehicle audio player.         7       Protection display lamp       Protection display lamp.         8       Input select switch interface       If the switch is put to "ACC," the device will be started by ACC. If put<br>to "HOST," the device will be started by the high-voltage-level input<br>signal H1-/H1+.         9       Power lamp       Power lamp.         10       High-voltage-level input<br>interface       Connected to the high-voltage-level output of the vehicle audio player.         11       RCA audio out       Six sets of RCA audio signal output of the device to speakers.         12       High-voltage-level output<br>interface       Connect the power amplifier output of the device to speakers.         13       Power interface       Connect the vehicle battery.         14       Vehicle audio player       Connect the vehicle audio player. <td>2</td> <td>Wired controller interface</td> <td></td> | 2  | Wired controller interface      |                                                                                                    |
| 4Ambient light interfaceambient light.5Optical/Coaxial input interfaceConnecting the optical fiber cable or coaxial cable of the vehicle audio<br>player and switch the audio source of the device to a digital signal input<br>to play optical or coaxial digital signals.6RCA audio inputOne set of RCA audio signal input which can connect the RCA audio<br>signal output of the vehicle audio player.7Protection display lampProtection display lamp.8Input select switch interfaceIf the switch is put to "ACC," the device will be started by ACC. If put<br>to "HOST," the device will be started by the high-voltage-level input<br>signal H1-/H1+.9Power lampPower lamp.10High-voltage-level input<br>interfaceConnected to the high-voltage-level output of the vehicle audio player.11RCA audio outSix sets of RCA audio signal output which can be connected to the<br>external power amplifier.12High-voltage-level output<br>interfaceConnect the power amplifier output of the device to speakers.13Power interfaceConnect the vehicle audio player.14Vehicle audio playerConnect the vehicle audio player.                                                                                                    | 3  |                                 | 8 mobile tuning APP. After the APP is successfully connected, the                                                                                                    |
| 5Optical/Coaxial input interfaceplayer and switch the audio source of the device to a digital signal input<br>to play optical or coaxial digital signals.6RCA audio inputOne set of RCA audio signal input which can connect the RCA audio<br>signal output of the vehicle audio player.7Protection display lampProtection display lamp.8Input select switch interfaceIf the switch is put to "ACC," the device will be started by ACC. If put<br>to "HOST," the device will be started by the high-voltage-level input<br>signal H1-/H1+.9Power lampPower lamp.10High-voltage-level input<br>interfaceConnected to the high-voltage-level output of the vehicle audio player.11RCA audio outSix sets of RCA audio signal output which can be connected to the<br>external power amplifier.12High-voltage-level output<br>                                                                                                    | 4  | Ambient light interface         | Connecting the ambient light interface to control the operation of ambient light.                                                                                                    |
| 6RCA audio inputsignal output of the vehicle audio player.7Protection display lampProtection display lamp.8Input select switch interfaceIf the switch is put to "ACC," the device will be started by ACC. If put<br>to "HOST," the device will be started by the high-voltage-level input<br>signal H1-/H1+.9Power lampPower lamp.10High-voltage-level input<br>interfaceConnected to the high-voltage-level output of the vehicle audio player.11RCA audio outSix sets of RCA audio signal output which can be connected to the<br>external power amplifier.12High-voltage-level output<br>interfaceConnect the power amplifier output of the device to speakers.13Power interfaceConnect the vehicle audio player.14Vehicle audio playerConnect the vehicle audio player.                                                                                                    | 5  | Optical/Coaxial input interface | Connecting the optical fiber cable or coaxial cable of the vehicle audio<br>player and switch the audio source of the device to a digital signal input<br>to play optical or coaxial digital signals. |
| 8Input select switch interfaceIf the switch is put to "ACC," the device will be started by ACC. If put<br>to "HOST," the device will be started by the high-voltage-level input<br>signal H1-/H1+.9Power lampPower lamp.10High-voltage-level input<br>interfaceConnected to the high-voltage-level output of the vehicle audio player.11RCA audio outSix sets of RCA audio signal output which can be connected to the<br>external power amplifier.12High-voltage-level output<br>interfaceConnect the power amplifier output of the device to speakers.13Power interfaceConnect the vehicle battery.14Vehicle audio playerConnect the vehicle audio player.                                                                                                    | 6  | RCA audio input                 |                                                                                                    |
| 8       Input select switch interface       to "HOST," the device will be started by the high-voltage-level input signal H1-/H1+.         9       Power lamp       Power lamp.         10       High-voltage-level input interface       Connected to the high-voltage-level output of the vehicle audio player.         11       RCA audio out       Six sets of RCA audio signal output which can be connected to the external power amplifier.         12       High-voltage-level output interface       Connect the power amplifier output of the device to speakers.         13       Power interface       Connect the vehicle battery.         14       Vehicle audio player       Connect the vehicle audio player.                                                                                                    | 7  | Protection display lamp         | Protection display lamp.                                                                                                    |
| 10High-voltage-level input<br>interfaceConnected to the high-voltage-level output of the vehicle audio player.11RCA audio outSix sets of RCA audio signal output which can be connected to the<br>external power amplifier.12High-voltage-level output<br>interfaceConnect the power amplifier output of the device to speakers.13Power interfaceConnect the vehicle battery.14Vehicle audio playerConnect the vehicle audio player.                                                                                                    | 8  | Input select switch interface   | If the switch is put to "ACC," the device will be started by ACC. If put to "HOST," the device will be started by the high-voltage-level input signal H1-/H1+.                                        |
| 10interfaceConnected to the high-voltage-level output of the vehicle audio player.11RCA audio outSix sets of RCA audio signal output which can be connected to the<br>external power amplifier.12High-voltage-level output<br>interfaceConnect the power amplifier output of the device to speakers.13Power interfaceConnect the vehicle battery.14Vehicle audio playerConnect the vehicle audio player.                                                                                                    | 9  | Power lamp                      | Power lamp.                                                                                                    |
| II     RCA addio out     external power amplifier.       12     High-voltage-level output<br>interface     Connect the power amplifier output of the device to speakers.       13     Power interface     Connect the vehicle battery.       14     Vehicle audio player     Connect the vehicle audio player.                                                                                                    | 10 |                                 | Connected to the high-voltage-level output of the vehicle audio player.                                                                                                    |
| 12     interface     Connect the power amplifier output of the device to speakers.       13     Power interface     Connect the vehicle battery.       14     Vehicle audio player     Connect the vehicle audio player.                                                                                                    | 11 | RCA audio out                   |                                                                                                    |
| 14   Vehicle audio player   Connect the vehicle audio player.                                                                                                    | 12 |                                 | Connect the power amplifier output of the device to speakers.                                                                                                    |
|                                                                                                    | 13 | Power interface                 | Connect the vehicle battery.                                                                                                    |
| 15 External power amplifier Connect the external power amplifier                                                                                                    | 14 | Vehicle audio player            | Connect the vehicle audio player.                                                                                                    |
|                                                                                                    | 15 | External power amplifier        | Connect the external power amplifier                                                                                                    |

# **Device indicator description**

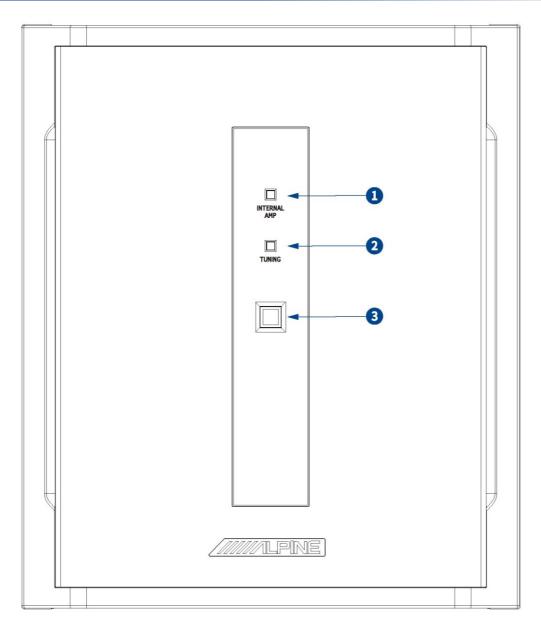

| 1 | Amplifier switch indicator    | When the amplifier output is turned off or the device is turned off, the indicator light is off; when the amplifier output is turned on, the indicator light is constant on.                                                                         |
|---|-------------------------------|----------------------------------------------------------------------------------------------------|
| 2 | Software connection indicator | When the PC software or mobile tuning software is connected, the indicator light flashes;<br>when no PC software or mobile tuning software is connected, the indicator light is constant on;<br>when the device is turned off, the indicator is off. |
| 3 | Power indicator               | When the device is turned on, the indicator light is constant on;<br>when the device is turned off, the indicator is off.                                                                                                    |

### Wire pin arrangement

|                                                                                                    | I |                                                                                                    |                                                                                                    |                                        |                                                                                                    |                                                                                                    |                                                                                                    | I.                                                                                                    |  |
|----------------------------------------------------------------------------------------------------|---|----------------------------------------------------------------------------------------------------|----------------------------------------------------------------------------------------------------|----------------------------------------|----------------------------------------------------------------------------------------------------|----------------------------------------------------------------------------------------------------|----------------------------------------------------------------------------------------------------|----------------------------------------------------------------------------------------------------|--|
| CH                                                                                                    |   | CH-7<br>CH-8                                                                                                    | CH-5                                                                                                    | CH-3                                   | CH-1<br>PRE<br>OUTPU<br>CH-2                                                                                                    |                                                                                                    | TPU1                                                                                                    | POWER SUPPLY                                                                                                    |  |
| 8       16         7       15         6       14         5       13         4       12         3       11         2       10         1       9 |   | <ul> <li>White</li> <li>White</li> </ul> | 16AWG.<br>/Black 16<br>16AWG.<br>/Black 16<br>16AWG.<br>/Black 16<br>16AWG.<br>/Black 16<br>16AWG.<br>/Black 16<br>16AWG.<br>/Black 16 | AWG<br>AWG<br>AWG<br>AWG<br>AWG<br>AWG | High-vo<br>High-vo<br>High-vo<br>High-vo<br>High-vo<br>High-vo<br>High-vo<br>High-vo<br>High-vo<br>High-vo<br>High-vo<br>High-vo<br>High-vo<br>High-vo | oltage-level o<br>oltage-level o<br>oltage-level o<br>oltage-level o<br>oltage-level o<br>oltage-level o<br>oltage-level o<br>oltage-level o<br>oltage-level o<br>oltage-level o<br>oltage-level o<br>oltage-level o<br>oltage-level o<br>oltage-level o<br>oltage-level o | butput chan<br>butput chan<br>butput chan | nnel H8+<br>nnel H7-<br>nnel H7+<br>nnel H6-<br>nnel H6+<br>nnel H5-<br>nnel H5+<br>nnel H4-<br>nnel H4+<br>nnel H3-<br>nnel H3-<br>nnel H2-<br>nnel H2+<br>nnel H1- |  |

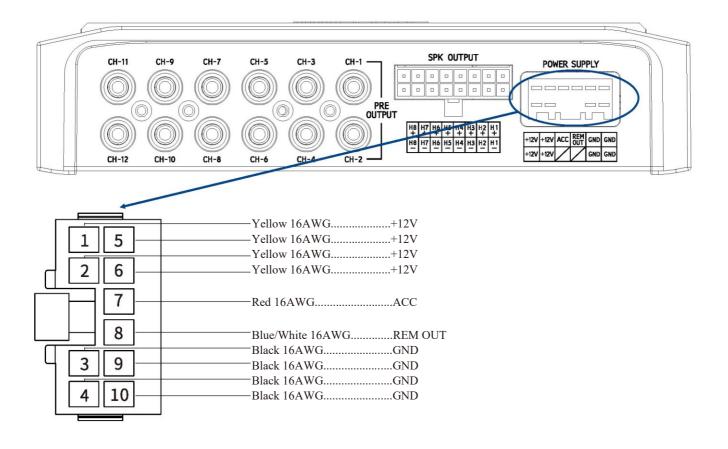

# Wire pin arrangement

|            |                                                                                                    |      |                                                                                                    |                                                                                                    | <u> </u>                                     |                                                                                                    |                                                                                                    |                                                                                                    |        |
|------------|----------------------------------------------------------------------------------------------------|------|----------------------------------------------------------------------------------------------------|----------------------------------------------------------------------------------------------------|----------------------------------------------|----------------------------------------------------------------------------------------------------|----------------------------------------------------------------------------------------------------|----------------------------------------------------------------------------------------------------|--------|
| CH-11 CH-9 | CH-7                                                                                                  | CH-5 | CH-3                                                                                                    | CH-1<br>PRE<br>OUTPL<br>CH-2                                                                                                    |                                              |                                                                                                    |                                                                                                    | SUPPLY                                                                                                    |        |
|            | 24       23       22       21       20       19       18       17       16       15       14       13 |      | <ul> <li>White</li> <li>White</li> </ul> | <ul> <li>20AWG</li> <li>20AWG</li> </ul> | WG<br>WG<br>WG<br>WG<br>WG<br>WG<br>WG<br>WG | High-volt<br>High-volt<br>High-volt | age-level outp<br>age-level outp<br>age-level outp | ut channel H12-<br>ut channel H12-<br>ut channel H11-<br>ut channel H11-<br>ut channel H10-<br>ut channel H10-<br>ut channel H9-<br>ut channel H9-<br>ut channel H9+<br>ut channel H8+<br>ut channel H8+<br>ut channel H7-<br>ut channel H7+<br>ut channel H7+<br>ut channel H6-<br>ut channel H6-<br>ut channel H5-<br>ut channel H5+<br>ut channel H4-<br>ut channel H4-<br>ut channel H3-<br>ut channel H3+<br>ut channel H2-<br>ut channel H1-<br>ut channel H1+ | +<br>+ |

### **Description of mobile APP - Start page**

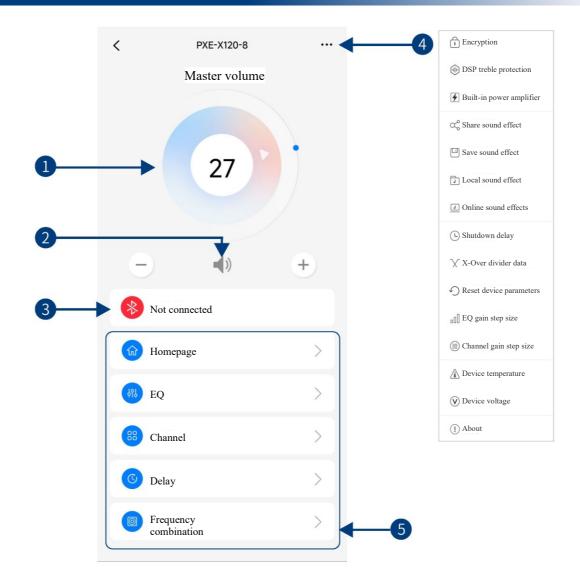

| 1 | Master volume        | Drag and rotate the volume adjustment fader or click "+" and "-" to adjust the master volume. The volume adjusting range is $0 \sim 35$ .                                                                                                    |
|---|----------------------|----------------------------------------------------------------------------------------------------|
| 2 | Mute button          | Mute the master volume                                                                                                    |
| 3 | Connection indicator | When the Bluetooth icon is red, the mobile phone Bluetooth is not connected; when it is green, the mobile phone Bluetooth is connected.                                                                                                    |
| 4 | Menu bar             | You can encrypt data, protect DSP treble, set built-in power amplifier, share sound effect, save sound effect, select online effect, select local effect, set shutdown delay, check X-Over divider data (with channel setting data available), reset device parameters, set EQ gain step size, set channel gain step size, check device temperature, check device voltage and check version number. |
| 5 | Interface selection  | Five pages of different functions of tuning, namely Homepage, EQ, Channel, Delay and Frequency combination.                                                                                                    |

#### **Description of mobile APP - Homepage (full sound field)**

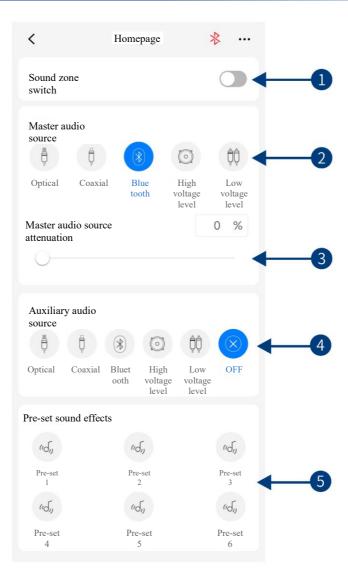

| 1 | Sound zone switch               | Switch sound zone on or off (off by default).                                                                                     |
|---|---------------------------------|----------------------------------------------------------------------------------------------------|
| 2 | Master audio source             | Switch master audio source (optical, coaxial, Bluetooth, high voltage level and low voltage level).                               |
| 3 | Master audio source attenuation | The higher the attenuation of master audio source, the lower the master volume is. The range of attenuation is $0\% \sim 100\%$ . |
| 4 | Auxiliary audio source          | Switch auxiliary audio source (optical, coaxial, Bluetooth, high voltage level, low voltage level and off).                       |
| 5 | Pre-set sound<br>effects        | Save or recall multiple pre-set sound effects.                                                                                    |

Caution: If the current input audio source mode is selected, this mode cannot be superimposed any more. Otherwise, the auxiliary audio source will be invalid.

#### **Description of mobile APP - Homepage (sound zone)**

|                                                                                                    |                               | <                              | Homepag<br>e     | >                        | Δ.                   |
|----------------------------------------------------------------------------------------------------|-------------------------------|--------------------------------|------------------|--------------------------|----------------------|
| CH1         CH2         CH3         CH4         0           olume                                                                                                    | 0<br>+                        | Sound zone switch              |                  |                          |                      |
| laster<br>Idio<br>purce                                                                                                    |                               | Sound Zone I                   |                  |                          |                      |
| tical Coaxial Bluetooth High volage                                                                                                    | 60<br>Low<br>voltage<br>level | CH-1 CH-2                      | 2 CH-3           | CH-4                     | CH-5                 |
|                                                                                                    | 0 %                           | Volume                         |                  |                          | (                    |
| uxiliary<br>dio source                                                                                                    |                               | - 0                            |                  |                          | -                    |
| Image: constraint of the state of the state of | OFF                           | Master audio so                | ource            |                          |                      |
|                                                                                                    |                               | ₿ ₿                            | (*)              | $\bigcirc$               | ¢                    |
|                                                                                                    |                               | Optical Coaxial                | Bluetooth        | High<br>voltage<br>level | Lov<br>volta<br>leve |
|                                                                                                    |                               | Master audio so<br>attenuation | ource            |                          | 0 9                  |
|                                                                                                    |                               | Auxiliary audio source         | 0                |                          |                      |
| 0+1 CH-2 CH-3 CH-4                                                                                                    | 0                             | Ā Ĥ                            | * 0              | ÊÊ                       | 6                    |
| -0                                                                                                    | +-                            | Optical Coaxial 1              | BluetootHigh vol | tageLow volta<br>level   | ige OI               |
| Master<br>udio source                                                                                                    |                               |                                | level            | ievel                    |                      |
| ptical Coaxial Bluetooth                                                                                                    |                               | Sound Zone II                  |                  |                          |                      |
| to consistent consistent voltage                                                                                                    | voltage<br>level              |                                |                  |                          |                      |

You can match the audio sources of the front and rear sound fields flexibly (identical channels or sources are mutually exclusive). The front sound field supports both master and auxiliary audio source settings, and the rear sound field supports the master audio source settings, which achieves free combination of different channels and sources in the front and rear sound fields. For example, navigation tones are played on a selective channel in the front sound field, and the rear-view entertainment system is played on a selective channel in the rear sound field.

When sound zone switch is turned on, the sound zone interface is shown in the figure above.

| 1 | Sound Zone I  | Channel setting: Slide left and right to select the output channel to set. There are 12 channels to choose from. (Channels in different sound fields are mutually exclusive.) Channel volume: The volume adjustment range is $0 \sim 35$ .<br>Audio source: Switch master audio source (optical, coaxial, Bluetooth, high voltage level, and low voltage level); and switch auxiliary audio source (optical, coaxial, Bluetooth, high voltage level, low voltage level and off).<br>Primary source attenuation: The higher the attenuation of master audio source, the lower the master volume is. The range of attenuation is $0\% \sim 100\%$ . |
|---|---------------|----------------------------------------------------------------------------------------------------|
| 2 | Sound Zone II | Channel setting: Slide left and right to select the output channel to set. There are 12 channels to choose from. (Channels in different sound fields are mutually exclusive.) Channel volume: The volume adjustment range is $0 \sim 35$ .<br>Audio source: Switch master audio source (optical, coaxial, Bluetooth, high voltage level and low voltage level).                                                                                                    |

Caution:

- 1. The master audio source and auxiliary audio source of Sound Zone I are mutually exclusive and cannot be superimposed; otherwise, the auxiliary audio source will be invalid (optical and coaxial are both digital audio sources and cannot be superimposed);
- 2. The Sound Zone I and Sound Zone II channels are mutually exclusive and cannot be superimposed.

### **Description of mobile APP - EQ**

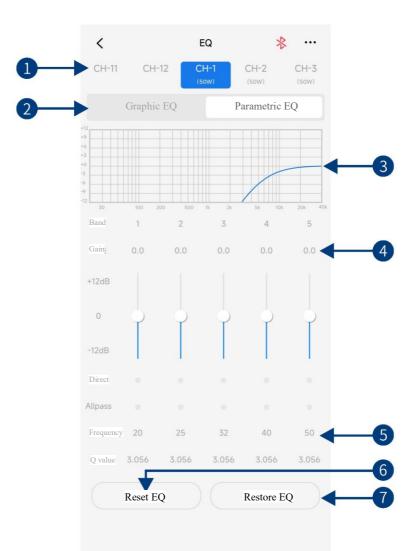

| 1 | Output channel                       | Slide left and right to select the output channel for EQ adjustment. There are 12 channels to choose from.                                                                                                    |
|---|--------------------------------------|----------------------------------------------------------------------------------------------------|
| 2 | Parametric EQ,<br>Graphic EQ         | Switch between Parametric EQ mode and Graphic EQ mode. Mode switch would lead to loss of all settings.                                                                                                    |
| 3 | EQ curve                             | Display the current EQ curve status, set the frequency, Q value and gain.                                                                                                    |
| 4 | Gain                                 | Pull the fader up and down to adjust the gain. The adjustable range is: -12.0dB $\sim$ +12.0dB.                                                                                                    |
| 5 | Allpass, Frequency, Q<br>value, Gain | Adjust the frequency, Q value and gain of the output channel. The frequency and Q value are adjustable in the Allpass mode. The gain is adjustable but the frequency and Q value are fixed in the Graphic EQ mode. The frequency, Q value and gain are all adjustable in the Parametric EQ mode. |
| 6 | Reset EQ                             | Reset EQ setting.                                                                                                    |
| 7 | Restore EQ, Direct<br>EQ             | Switch the tuned EQ data to direct state, click it again to restore the EQ data before Direct EQ setting.                                                                                                    |

### **Description of mobile APP - Channel**

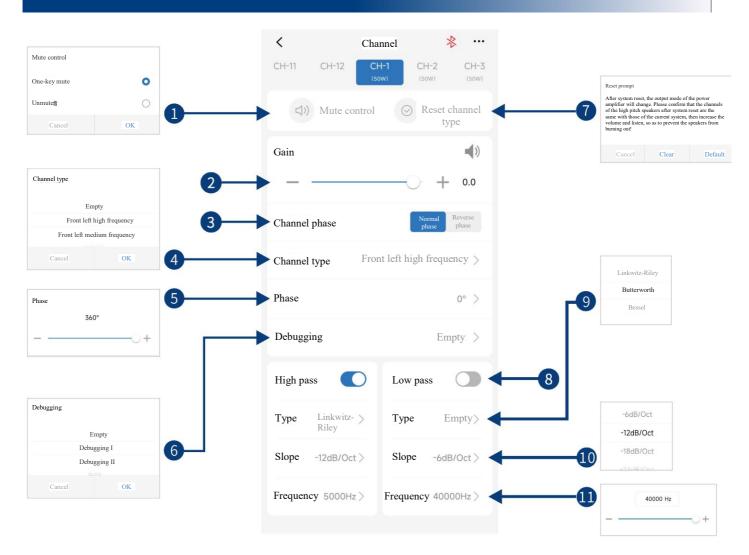

| 1  | Mute control            | Select mute or unmute all channels with just one key.                                                                               |
|----|-------------------------|----------------------------------------------------------------------------------------------------|
| 2  | Channel volume          | Push the fader left and right to adjust the channel volume in the range of $-60$ dB $\sim +6$ dB; click the speaker button to mute. |
| 3  | Channel phase           | Select the channel phase (normal phase or reverse phase).                                                                           |
| 4  | Channel type            | Select the channel type in the pull-down menu.                                                                                      |
| 5  | Bass phase              | Adjust the low pitch phase of output channel in the range of $0^{\circ} \sim 360^{\circ}$ .                                         |
| 6  | Debugging               | Select a debugging group in the drop-down menu. The six free debugging groups support dynamic debugging.                            |
| 7  | Reset channel type      | You can set the current channel type as Factory setting.                                                                            |
| 8  | Divider                 | Turn on or off High-pass/Low-pass.                                                                                                  |
| 9  | Filter type             | Select filter type (Linkwitz-Riley, Butterworth or Bessel).                                                                         |
| 10 | Frequency divider slope | Select the divider slope (-6dB/Oct, -12dB/Oct, -18dB/Oct, -24dB/Oct, -30dB/Oct, -36dB/Oct, -42dB/Oct, or -48dB/Oct).                |
| 11 | Divider frequency       | Select the divider frequency (between 20Hz and 40kHz).                                                                              |

### **Description of mobile APP - Delay**

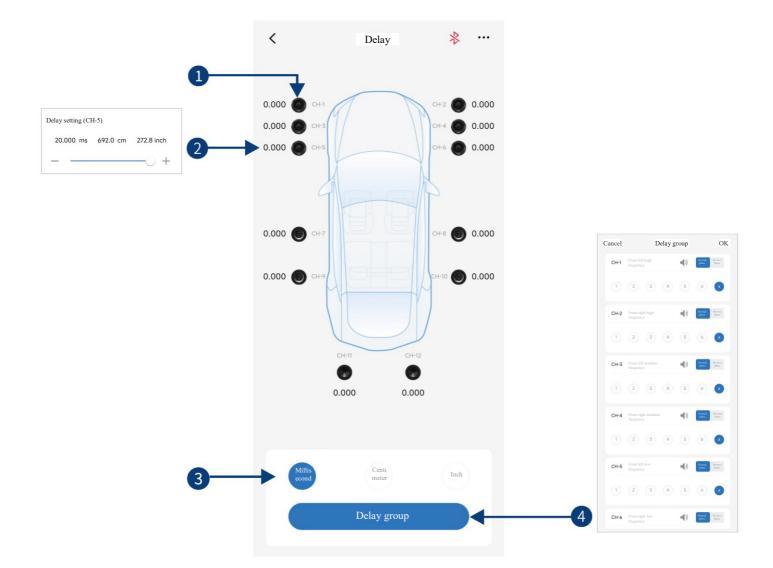

| 1 | Speaker       | Select the speaker of the corresponding channel, click the speaker to mute it, click it again to cancel mute.                                                 |
|---|---------------|----------------------------------------------------------------------------------------------------|
| 2 | Delay setting | Select the corresponding speaker, push the fader left and right on the pop-up window to adjust the delay, or click "+" and "-" to adjust the delay.           |
| 3 | Unit of delay | Units of delay to choose from include ms, cm, and inch. Adjusting range: $0.000 \sim 20.000$ milliseconds, $0 \sim 692$ centimeters, and $0 \sim 273$ inches. |
| 4 | Delay group   | There are 6 delay groups to choose from for each channel. You can mute the channels and adjust the normal phase and reverse phase.                            |

### **Description of mobile APP - Frequency combination**

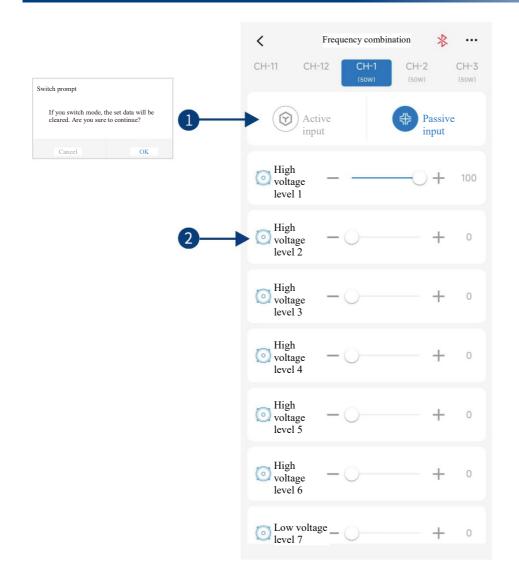

| 1 | Active or passive output | Keep the default setting as "Passive".<br>Warning: if changed, you will lose the sound mixer setting of this channel.                                                    |
|---|--------------------------|----------------------------------------------------------------------------------------------------|
| 2 | Input channel            | Push the fader left and right or press "+" and "-" to adjust the volume of each audio source in the channel to achieve the purpose of sound mixing and frequency mixing. |

Caution: It is strongly recommended to set the total volume of a channel to 100 to avoid clipping.

### **Description of PC software - Homepage (full sound field)**

|          | 1 2<br>IIII/ILPINE PXE-X120-8 File | e Options Encryption | 5 6            | 7                    | 8<br>Clipping distortion indicator |                                          |   |
|----------|------------------------------------|----------------------|----------------|----------------------|------------------------------------|------------------------------------------|---|
| 13-      | Temperature O°C                    | Device voltage       | 0.00V Master M | 27                   |                                    | EQ Delay Frequency combination           |   |
|          | Master audio source selection      | Coaxial              | Bluetooth      | High voltage first   |                                    | Inster audio source<br>enuation          | 9 |
| <b>—</b> | Auxiliary audio source selection   |                      |                |                      |                                    |                                          |   |
|          | Optical                            | Coaxial              | Bluetooth      | High voltage<br>kvel | Low<br>votage<br>kevel             | OFF                                      |   |
| 10-      | Pre-set sound Online sound effects |                      |                |                      | * Click the right mouse bu         | tton to delete pre-set sound<br>effects. |   |
|          | Pre-set 1                          | Pre-set 2            | Pre-set 3      | Pre-set 4            | Pre-set 5                          | Pre-set 6                                |   |

| 1  | Temperature display              | Detect the temperature on the device surface.                                                                                                    |
|----|----------------------------------|----------------------------------------------------------------------------------------------------|
| 2  | File                             | Load or save scene files on PC, and load or save all scene files.                                                                                                    |
| 3  | Options                          | DSP treble protection, firmware update, noise gate, built-in power amplifier, X-Over divider data (with channel setting data available), sound zone switch, restore factory settings, shutdown delay, switch between English and Chinese, check the version number. |
| 4  | Encryption                       | Enter a 6-digit password to encrypt the tuned sound effect data.                                                                                                    |
| 5  | Device voltage display           | Detect the system operation voltage.                                                                                                    |
| 6  | Mute button                      | Mute the master volume                                                                                                    |
| 7  | Master volume                    | Push the fader left and right to adjust the master volume in the range of $0 \sim 35$ .                                                                                                    |
| 8  | Clipping distortion indicator    | When the clipping distortion indicator shows yellow, it reminds the user to adjust the device to make the signal balanced and in a distortion-free state. When the adjustment is completed, the indicator shows gray (gray by default).                             |
| 9  | Master audio source attenuation  | The higher the attenuation of master audio source, the lower the master volume is. The range of attenuation is $0\% \sim 100\%$ .                                                                                                    |
| 10 | Pre-set sound effects            | Multiple sets of pre-set sound effects can be saved or recalled, and recall of online sound effects is supported.                                                                                                    |
| 11 | Auxiliary audio source selection | Switch auxiliary audio source (optical, coaxial, Bluetooth, high voltage level, low voltage level and off).                                                                                                    |
| 12 | Master audio source selection    | Switch master audio source (optical, coaxial, Bluetooth, high voltage level and low voltage level).                                                                                                    |
| 13 | Connection indicator             | Connect the PC and the host machine with a USB cable. Open the software to connect the device. Click it again to turn off the connection.                                                                                                    |

#### **Description of PC software - Homepage (sound zone)**

|     |                                     | •                                          |            |                          |                                        |                             |
|-----|-------------------------------------|--------------------------------------------|------------|--------------------------|----------------------------------------|-----------------------------|
|     | /////LPINE PXE-X120-8 File          | Options Encryption                         |            |                          | Clipping distortion indicator          | - 🗆 ×                       |
|     | Temperature O°C                     | DSP TREBLE PROTECTION                      | Master 🔊 🗖 | 27                       | Homepage EQ                            | Delay Proquency combination |
| 2 → | Sound Zone I CH-2 CH-2              | Noise threshold                            | СН-6 СН-7  | Сн-8 Сн-9 Сн-10 Сн-11    | CH-12 Sound Zone I volume              | 27                          |
|     | Master audio source selection       | Built-in power amplifier                   |            |                          | Master au                              | dio source attenuation      |
|     | Optical                             |                                            | Bluetooth  | High voltage level       | Low voltage level                      | 0%                          |
|     | Auxiliary audio source selection    | Restore factory settings<br>Shutdown delay |            |                          |                                        |                             |
|     | Auxiliary audio source selection    |                                            |            |                          |                                        |                             |
|     | ļ                                   | Language  About                            | *          | $\bigcirc$               | <b>₽</b> ₽                             | $\times$                    |
|     | Optical                             | Coaxial                                    | Bluetooth  | High voltage level       | Low voltage level                      | OFF                         |
| 3→  | Sound Zone II                       |                                            |            | 0H8] (DH8] (DH31) (DH31) | Sound Zone II volume                   | 27                          |
|     | Optical                             | Coaxial                                    |            | * Letooth                | b voltage level                        | Low voltage level           |
|     | Pre-set sound effects sound effects |                                            |            | *(                       | Click the right mouse button to delete | pre-set sound effects.      |
|     |                                     | Pre-set 2                                  | Pre-set 3  | Pre-set 4                | Pre-set 5                              | Pre-set 6                   |

When sound zone switch is turned on, the sound zone interface is shown in the figure above.

| 1 | Sound zone switch | Turn on sound zone switch to make sound zone settings. You can match the audio sources of the front and rear sound fields flexibly (identical channels or sources are mutually exclusive). The front sound field supports both master and auxiliary audio source settings, and the rear sound field supports the master audio source settings, which achieves free combination of different channels and sources in the front and rear sound fields. For example, navigation tones are played on a selective channel in the front sound field.                                                                                                    |
|---|-------------------|----------------------------------------------------------------------------------------------------|
| 2 | Sound Zone I      | Channel setting: Slide left and right to select the output channel to set. There are 12 channels to choose from. (Channels in different sound fields are mutually exclusive.) Channel volume: The volume adjustment range is $0 \sim 35$ .<br>Audio source: Switch master audio source (optical, coaxial, Bluetooth, high voltage level, and low voltage level); and switch auxiliary audio source (optical, coaxial, Bluetooth, high voltage level, low voltage level and off).<br>Primary source attenuation: The higher the attenuation of master audio source, the lower the master volume is. The range of attenuation is $0\% \sim 100\%$ . |
| 3 | Sound Zone II     | Channel setting: Slide left and right to select the output channel to set. There are 12 channels to choose from. (Channels in different sound fields are mutually exclusive.) Channel volume: The volume adjustment range is $0 \sim 35$ .<br>Audio source: Switch master audio source (optical, coaxial, Bluetooth, high voltage level and low voltage level).                                                                                                    |

Caution:

1. The master audio source and auxiliary audio source of Sound Zone I are mutually exclusive and cannot be superimposed; otherwise, the auxiliary audio source will be invalid (optical and coaxial are both digital audio sources and cannot be superimposed);

2. The Sound Zone I and Sound Zone II channels are mutually exclusive and cannot be superimposed.

### **Description of PC software - EQ**

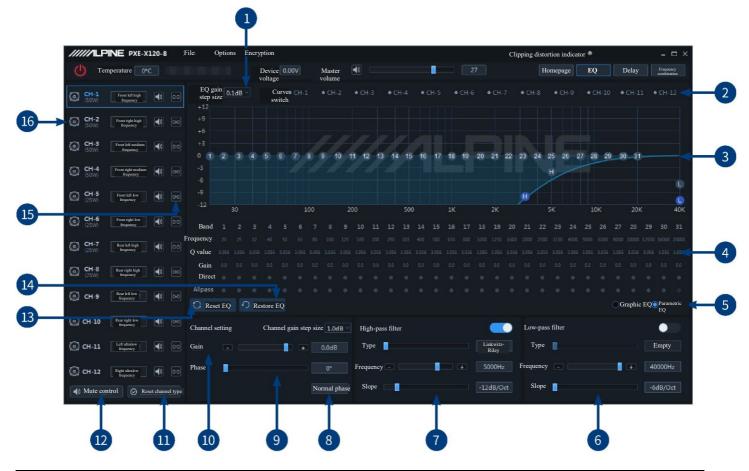

| 1 | EQ gain step size                    | Step size can be chosen from the range: $0.1$ dB ~ $0.5$ dB ~ $1.0$ dB.                                                                                                    |
|---|--------------------------------------|----------------------------------------------------------------------------------------------------|
| 2 | Output channel display               | Display the output channel curve.                                                                                                    |
| 3 | EQ curve                             | Display the current EQ curve status, set the frequency, Q value and gain.                                                                                                    |
| 4 | Allpass, Frequency, Q<br>value, Gain | Adjust the frequency, Q value and gain of the output channel. The frequency and Q value are adjustable in the Allpass mode. The gain is adjustable but the frequency and Q value are fixed in the Graphic EQ mode. The frequency, Q value and gain are all adjustable in the Parametric EQ mode.                   |
| 5 | Parametric EQ,<br>Graphic EQ         | Switch between Parametric EQ mode and Graphic EQ mode. Mode switch would lead to loss of all settings.                                                                                                    |
| 6 | Low-pass filter                      | Turn on or off the low-pass filter to cut off high frequency.<br>Select filter type (Linkwitz-Riley, Butterworth or Bessel).<br>Select the divider frequency (between 20Hz and 40kHz).<br>Select the divider slope (-6dB/Oct, -12dB/Oct, -18dB/Oct, -24dB/Oct, -30dB/Oct, -<br>36dB/Oct, -42dB/Oct, or -48dB/Oct). |
| 7 | High-pass filter                     | Turn on or off the high-pass filter to cut off low frequency.<br>Select filter type (Linkwitz-Riley, Butterworth or Bessel).<br>Select the divider frequency (between 20Hz and 40kHz).<br>Select the divider slope (-6dB/Oct, -12dB/Oct, -18dB/Oct, -24dB/Oct, -30dB/Oct, -<br>36dB/Oct, -42dB/Oct, or -48dB/Oct). |
| 8 | Channel phase                        | Select the channel phase (normal phase or reverse phase).                                                                                                    |
| 9 | Bass phase                           | Adjust the low pitch phase of output channel in the range of $0^{\circ} \sim 360^{\circ}$ .                                                                                                    |

# **Description of PC software - EQ**

| 10 | Channel gain          | Push the fader left and right to adjust the channel gain, that it, to adjust the volume of the output channel; the adjustable range is: $-60$ dB $\sim +6$ dB. |
|----|-----------------------|----------------------------------------------------------------------------------------------------|
| 11 | Reset channel type    | You can set the current channel type as Factory setting.                                                                                                    |
| 12 | Mute control          | Select mute or unmute all channels with just one key.                                                                                                    |
| 13 | Reset EQ              | Reset EQ setting.                                                                                                    |
| 14 | Restore EQ, Direct EQ | Switch the tuned EQ data to direct state, click it again to restore the EQ data before Direct EQ setting.                                                      |
| 15 | Debugging             | Select a debugging group in the drop-down menu. The six free debugging groups support dynamic debugging.                                                       |
| 16 | Output channel        | There are 12 output channels to choose from. Configure the type of output channel.<br>Click the speaker button to mute.                                        |

### **Description of PC software - Delay**

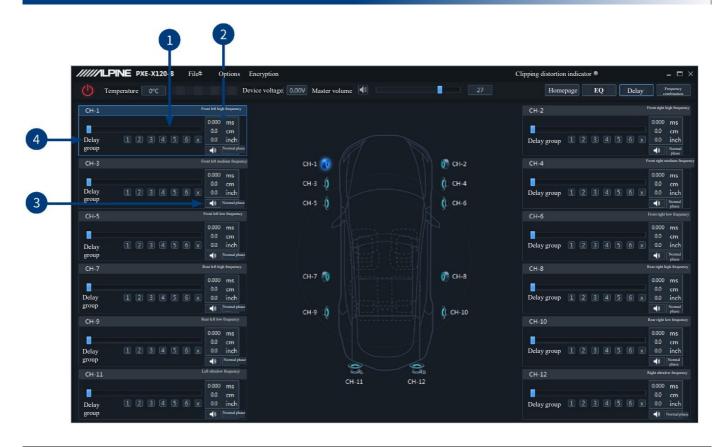

| 1 | Delay setting  | Select the corresponding speaker, push the fader left and right to adjust the delay, or just enter the value to adjust the delay.                                                     |
|---|----------------|----------------------------------------------------------------------------------------------------|
| 2 | Unit of delay  | Units of delay to choose from include ms, cm, and inch. Adjusting range: $0.000 \sim 20.000$ milliseconds, $0 \sim 692$ centimeters, and $0 \sim 273$ inches.                         |
| 3 | Speaker, phase | Select the speaker of the corresponding channel, and click the speaker to mute it; and you can click it again to cancel mute. You can also adjust the normal phase and reverse phase. |
| 4 | Delay group    | There are 6 delay groups to choose from for each channel.                                                                                                    |

# **Description of PC software - Frequency combination**

| /////LPIN            | E PXE-X120-8  | File  | Options Encrypt | ion            |              |           |       | C       | Clipping distortion in | dicator 🔿   |      |
|----------------------|---------------|-------|-----------------|----------------|--------------|-----------|-------|---------|------------------------|-------------|------|
| (b) Tempe            | rature 0°C    |       | Device volt     | age 0.00V Mast | ter volume 🔳 |           |       |         | Homepage               | EQ Del      | ay 🛛 |
|                      |               |       |                 |                | _            |           |       |         |                        |             |      |
| Tick solver local    | 1 400         | + 0   |                 | + 0 -          | Passive      |           | nput  | -+ 0    | + 0                    | + 0+ 100    |      |
| High voltage level 1 |               |       | 100             |                | . 100        |           |       | + 0     | + 0                    |             |      |
| High voltage level 2 |               | + 100 | +0              | + 100 -        | + 0          | - + 100 - | + 0   | + 0     | + 0                    | + 0 + 100   |      |
| High voltage level 3 |               | + 0   | +0              | - + 0 -        | - + 0 -      | - + 0 -   | + 100 | -+ 0    | - + 100                | + 0 + 0     |      |
| High voltage level 4 |               | + 0   | +0              | + 0 -          | - + 0        | + 0       | + 0   | - + 100 |                        | + 100 + 0   |      |
| High voltage level : |               | + 0   | + 0 -           | - + 0 -        | - + 0 -      |           |       |         | -+ 0                   | + 0+ 0      |      |
| High voltage level 0 |               | + 0   | +0              | + 0 -          | + 0          |           |       |         | -+ 0                   |             |      |
| High voltage level   |               | + 0   | + 0 -           | + 0 -          | + 0          | - + 0     | + 0   | -+ 0    | + 0                    |             |      |
| High voltage level 8 |               |       | + 0             | + 0 -          | + 0          | - + 0 -   |       | -+ 0    | -+ 0                   | + 0 + 0     |      |
| High voltage level 9 |               | + 0   | + 0             | + 0 -          | - + 0 -      | + 0 -     | + 0   | -+ 0    | -+ 0                   | + 0 + 0     |      |
| High voltage level i |               | + 0   | + 0 -           | + 0 -          | + 0          | - + 0 -   | + 0   |         |                        | + 0+ 0      |      |
| High voltage level i |               | + 0   | + 0 -           | + 0 -          | - + 0 -      | - + 0 -   | + 0   |         |                        |             |      |
| High voltage level 1 |               |       |                 |                | + 0          |           |       |         |                        |             |      |
| Low voltage level b  | ÷ – – – + 100 |       | + 100 -         |                | + 100        |           |       |         | - + 100                | + 0 + 100   | )    |
| Low voltage level b  | sht+ 0        | + 100 | + 0             |                | + 0          | - + 100 - | + 0   |         |                        | + 100 + 100 | )    |
| Optical left         | + 100         | + 0   | + 100 -         |                |              | - + 0 -   |       |         | - + 100                | + 0+ 100    | )    |
| Optical right        | t+ 0          | + 100 | + 0             | + 100 -        | - + 0 -      | - + 100 - | + 0   | - + 100 | -+ 0                   | + 100 + 100 |      |
| Coaxial left         | + 100         | + 0   | + 100 -         |                |              |           |       |         | - + 100                | + 0 + 100   |      |
| 💆 Coaxial righ       | nt+ 0         | + 100 | + 0 -           |                | + 0          | - + 100 - | + 0   | - + 100 | -+ 0                   | + 100 + 100 |      |
| Bluetooth Lef        | + 100         | + 0   | + 100 -         | + 0 -          |              |           |       |         | - + 100                | + 0 + 100   | )    |
| Bluetooth Right      | ıt – - — + 0  | + 100 | 1000 C 100 C    |                | - + 0 -      | - + 100 - | + 0   | - + 100 | -+ 0                   | + 100 + 100 | )    |

|   | Active or passive output | Keep the default setting as "Passive".<br>Warning: if changed, you will lose the sound mixer setting of this channel.                                                    |
|---|--------------------------|----------------------------------------------------------------------------------------------------|
| 2 | Channel type             | The settings of channel type selection are supported.                                                                                                    |
| 3 | Input channel            | Push the fader left and right or press "+" and "-" to adjust the volume of each audio source in the channel to achieve the purpose of sound mixing and frequency mixing. |

Caution: It is strongly recommended to set the total volume of a channel to 100 to avoid clipping.

### **Specification parameters**

| Dynamic range                    | ≥100dB                                                                        |
|----------------------------------|-------------------------------------------------------------------------------|
| SNR (RCA)                        | ≥100dB                                                                        |
| Background noise                 | High-voltage-level CH1 ~ CH4: 150uVrms; CH5 ~ CH8: 105.6uVrms; RCA: 15.5uVrms |
| Channel resolution               | ≥80dB                                                                         |
| THD                              | ≤0.05%                                                                        |
| Input voltage                    | High-voltage-level: 30Vpp; RCA: 6.5Vpp                                        |
| Output voltage                   | High-voltage-level CH1 ~ CH4: 40Vpp; CH5 ~ CH8: 28Vpp; RCA: 6.5Vpp            |
| Rated power                      | CH1 ~ CH4: 50W; CH5 ~ CH8: 25W (4Ω, 14.4V, 1kHz, 10%THD)                      |
| Maximum power                    | CH1 ~ CH4: 100W; CH5 ~ CH8: 50W (4Ω, 14.4V, 1kHz, 10%THD)                     |
| Input / output sensitivity (RCA) | 1:1 (no power amplification)                                                  |
| Frequency response               | $20Hz \sim 40kHz$                                                             |
| System sampling rate             | 96kHz/24bit                                                                   |
| Input impedance                  | RCA: $20k\Omega$ ; high voltage level: $4.7\Omega$                            |
| Output impedance                 | 51Ω                                                                           |
| Operating voltage                | $9 \sim 16 V$                                                                 |
| Quiescent current                | ≤3mA (in off state)                                                           |
| Stand-by power consumption       | ≤0.1W                                                                         |
| REM startup input                | High voltage level (H1-/H1+), ACC optional                                    |
| REM startup output               | 12V (0.2A)                                                                    |
| Startup time                     | 10s                                                                           |
| Operating ambient temperature    | $-20 \sim 70^{\circ}\mathrm{C}$                                               |
| Storage temperature              | $-40 \sim 85^{\circ}\mathrm{C}$                                               |
| Net weight                       | 2.4kg                                                                         |
| Dimensions                       | 228.2mm×194.5mm×45mm                                                          |

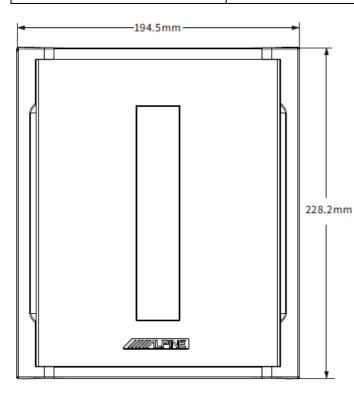

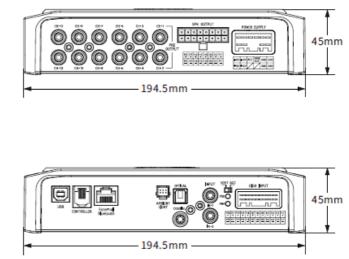

# **Functional parameters**

| Input signals                   | 12 channels of high voltage level, 2 channels of RCA audio, high resolution<br>Bluetooth, optical/coaxial                                                                                                    |
|---------------------------------|----------------------------------------------------------------------------------------------------|
| Output signals                  | 8 channels of high voltage level, 12 channels of RCA audio                                                                                                    |
| Signal gain of output channel   | Range: mute, -60.0dB ~ +6.0dB                                                                                                    |
| Output signal equalizer         | Type: parametric EQ, graphic EQ<br>Frequency: 20Hz ~ 40kHz; resolution: 1Hz<br>Q value (slope or gradient): 0.404 ~ 28.852<br>Gain: -12.0dB ~ +12.0dB; resolution: 0.1dB ~ 0.5dB ~ 1.0dB                                                            |
| Output signal frequency divider | Each output channel is equipped with independent multi-order high-pass filter,<br>Filter type: Linkwitz-Riley, Bessel or Butterworth<br>Filter cross-over frequency: 20Hz ~ 40kHz; resolution: 1Hz<br>Filter slope (gradient): -6dB/Oct ~ -48dB/Oct |
| Output phase                    | Normal phase or reverse phase $(0^{\circ} \sim 360^{\circ})$                                                                                                    |
| Output delay                    | $0.000 \sim 20.000$ ms, $0 \sim 692$ cm, $0 \sim 273$ inch                                                                                                    |
| Pre-set sound effects           | Multiple sets of pre-set sound effects data can be saved in the device, call of online sound effects is supported                                                                                                    |